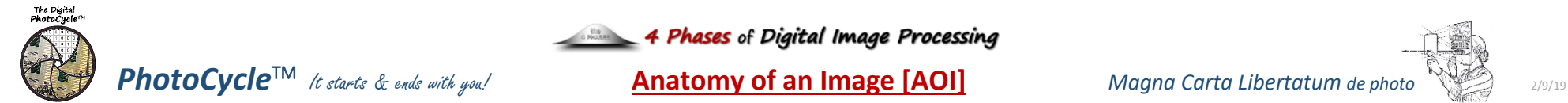

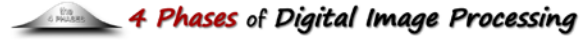

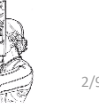

#### **Editing Software Environment** *(General Statement)*

- Use Parametric Image Editing P.I.E. *(non-destructive processing)*
- use P.I.E. editing when possible. o Open files as "smart objects"
- Work in the largest color space

#### **[Phase 0] "Capture"**

- Exposure Trio*: [+1]* o *f/stop; Shutter Speed; ISO [+] depth map1*
- Moment of Capture [MOC]
- Processing Consideration of Capture o The Optimum Digital Exposure (TODE)
	-
	- o File format: JPEG vs. raw **JPG camera setting**

# **[Phase 1] "Convert"** *…"Digits to Dots"*

### • Set "Camera-specific" Defaults *Constants settings used for EVERY image*

- o Lens Correction
- o Sharpness and Noise Reduction
- o *Create Custom "Camera Color Profile"*

#### *Note: "Defaults" are set by:*

- *> software - if shooting Raw*
- *> camera - if shooting JPG*

# **Anatomy of an Image [AOI]**

- "VC\_Boats"
- Yellow highlights are processes used in this AOI.
- Blue Highlights done to every image.

#### **"4 Phases" Software Considerations** *"not software specific"*

- "Global" & "Selective" adjustments
- Pixel Replacement
- maintain P.I.E throughout process
- support Camera Specific Defaults
- nondestructive plug-in
- **"1 Master File"**… many "*tmp*" output files

#### **[Phase 2] "Global"** *…know your software (Adjustments beyond standard Camera defaults)*

o "AutoTone"

■ "Intelligent/Adaptive Technology o "Tone" "Top down"<br>**START with most troubling** 

- o Exposure or White Balance or Crop
- General Overall Exposure

#### **NEXT Important / most troubling**

- o Contrast; Highlights; Shadows; White & Black points
- Crop *(effects AutoTone)*
	- *Standard Aspect Ratios?*
- o Transform
- Auto; "Guided"
- Manual: - Aspect Ratio\*
- Scale\*
- 
- o Lens Correction
- o Sharpness and Noise Reduction
- Other Considerations:
- o Clarity; Dehaze; Vibrance; Saturation
- o Treatment *(Color or B&W)*
- o Profile: Camera Specific or Standard
- More Considerations:
- o Tone Curve –Global *(basic)*
- o Vignette "Globally" *(post crop)*

# **[Phase 2&3] "Common"**

- Friendly Pairs/ Interplay
- o Contrast/Clarity
- o Shadows/Black Point
- o Highlights/ White Point
- o Sharpness and Noise Reduction

#### **"Freedom from Process"/The Importance of Procedure**

A procedure is a set of defined steps needed to complete a given task... A lot of photographers do not look favorably at procedures. They are concerned that procedures are too ridge, too limiting, hampers creativity. *Actually, it is quite the contrary*.

There may be no better example than Ansel Adams' intricate Zone System. Yet, few can dispute the visual expression of his photographs. Adams' system allowed him to better express his (Artist's/Artistic) Vision.

*The importance of process to successfully express your Artist's Vision cannot be overstated.*

## **[Phase 3] "Selective"**

#### *…It's all about Selection*

- Selective Tools
	- o Adjustment Brush
		- Density 100% *(reduce & repaint)*
		- Colorize
	- o Linear and Radial Gradients
- "Shaping" Selective area o Shape selection "Brush" o Relative Adjustment
	- o Range Mask
- "Group" Selective Adjustments o Crop
	- o HSL
	- o "Target Adjustment" tool [TAT]
	- **HSL**
	- Tone Curve *(Advanced)*
- o Split Tone
- o Pixel Replacement *(Parametric)*
	- Red-Eve
- Spot Removal/Add
- Merge: Panorama & HDR
- Converting to B&W *(using Color data)* o Adjust by color value

Bob D's[: Online Classes;](http://www.processingthedigitalimage.com/iolc2/) [Training;](http://www.processingthedigitalimage.com/training/) [Books:](http://www.bobdinatale.com/bobs-books/) Digita[l Processing;](http://www.processingthedigitalimage.com/training/) [Exposure](http://www.onezone.photos/) ■ Digital Photography Best Practices and Workflow: [www.dpbestflow.org](http://www.dpbestflow.org/)

- **Tone, Auto, Manual**
- General:

**Links:**

ׇ֬֡

o "Multiple Ways" to "Reset"

#### **[Phase 4] "Expressive"** *…Production Tips & Techniques*

### **Lightroom [P.I.E.]**

- Histogram "Lab"
- Localized Noise Reduction

**Adjustment Layer**  Smart Filters **Plugins** o Pixel Replacement

 Matt and Reveal **Select & Mask** o Content Aware Scale, Fill, Move

"ProPhoto"

• History State

#### o change before and after history **Photoshop [P.I.E.]** *& Pixel Replacement ("Photoshop for Photographers")*

- LR(P.I.E.)/Photoshop Handshake o Smart Object vs. Rasterized layers…
	- Raster adjustments change data o P.I.E. process for as long as possible

Stamp/Clone *(Current & Below)*

o Work in the largest color space:

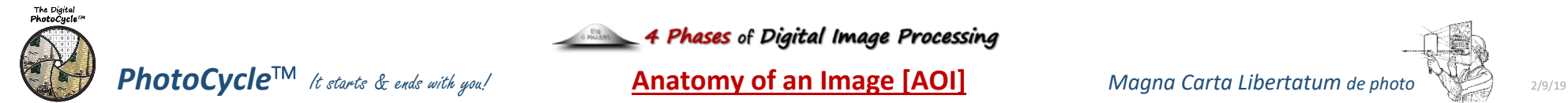

**Editing Software Environment** *(General Statement)* • Use Parametric Image Editing P.I.E. *(non-destructive processing)* • use P.I.E. editing when possible. o Open files as "smart objects" • Work in the largest color space

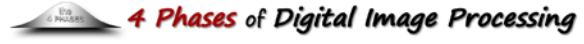

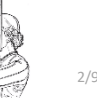

# **"Freedom from Process"/The Importance of Procedure**

A procedure is a set of defined steps needed to complete a given task... A lot of photographers do not look favorably at procedures. They are concerned that procedures are too ridge, too limiting, hampers creativity. *Actually, it is quite the contrary*.

There may be no better example than Ansel Adams' intricate Zone System. Yet, few can dispute the visual expression of his photographs. Adams' system allowed him to better express his (Artist's/Artistic) Vision.

*The importance of process to successfully express your Artist's Vision cannot be overstated.*

### **[Phase 3] "Selective"**

#### *…It's all about Selection*

- Selective Tools
	- o Adjustment Brush
		- Density 100% *(reduce & repaint)*
		- Colorize
	- o Linear and Radial Gradients
- "Shaping" Selective area o Shape selection "Brush" o Relative Adjustment o Range Mask
- "Group" Selective Adjustments o Crop
	- o HSL
	- o "Target Adjustment" tool [TAT]
		- **HSL**
		- Tone Curve *(Advanced)*
	- o Split Tone
	- o Pixel Replacement *(Parametric)*
		- Red-Eve
	- Spot Removal/Add
- Merge: Panorama & HDR
- Converting to B&W *(using Color data)* o Adjust by color value
	- **Tone, Auto, Manual**
- General:
- o "Multiple Ways" to "Reset"

#### **[Phase 4] "Expressive"** *…Production Tips & Techniques*

# **Lightroom [P.I.E.]**

- Histogram "Lab"
- Localized Noise Reduction
- History State

#### o change before and after history **Photoshop [P.I.E.]** *& Pixel Replacement ("Photoshop for Photographers")*

- LR(P.I.E.)/Photoshop Handshake o Smart Object vs. Rasterized layers…
	- Raster adjustments change data
	- o P.I.E. process for as long as possible
	- **Adjustment Layer**
	- **Smart Filters**
	- Plugins
	- o Pixel Replacement
	- Stamp/Clone *(Current & Below)*
	- Matt and Reveal
	- **Select & Mask**
	- o Content Aware
	- Scale, Fill, Move
	- o Work in the largest color space: "ProPhoto"

#### *Note: "Defaults" are set by: > software - if shooting Raw*

o Sharpness and Noise Reduction o *Create Custom "Camera Color Profile"*

• Set "Camera-specific" Defaults

*> camera - if shooting JPG*

o Lens Correction

**[Phase 0] "Capture"** • Exposure Trio*: [+1]*

(TODE)

o *f/stop; Shutter Speed; ISO [+] depth map1* • Moment of Capture [MOC]

o File format: JPEG vs. raw **JPG camera setting** 

• Processing Consideration of Capture o The Optimum Digital Exposure

**[Phase 1] "Convert"** *…"Digits to Dots"* 

*Constants settings used for EVERY image*

# **Anatomy of an Image [AOI]**

"VC Water Fall"

- Yellow highlights are processes used in this AOI.
- Blue Highlights done to every image.

#### **"4 Phases" Software Considerations** *"not software specific"*

- "Global" & "Selective" adjustments
- Pixel Replacement
- maintain P.I.E throughout process
- support Camera Specific Defaults
- nondestructive plug-in
- **"1 Master File"**… many "*tmp*" output files

# **[Phase 2] "Global"** *…know your software*

o "AutoTone"

- o Exposure or White Balance or Crop
- General Overall Exposure

#### **NEXT Important / most troubling**

- o Contrast; Highlights; Shadows; White & Black points
- Crop *(effects AutoTone)*
	- *Standard Aspect Ratios?*
- o Transform
- Auto; "Guided"
- Manual:
- Aspect Ratio\*
- Scale\*
- o Lens Correction
- o Sharpness and Noise Reduction
- Other Considerations:
- o Clarity; Dehaze; Vibrance; Saturation
- o Treatment *(Color or B&W)*
- o Profile: Camera Specific or Standard
- More Considerations:
- o Tone Curve –Global *(basic)*
- o Vignette "Globally" *(post crop)*

# **[Phase 2&3] "Common"**

- Friendly Pairs/ Interplay
- o Contrast/Clarity
- o Shadows/Black Point
- o Highlights/ White Point
- o Sharpness and Noise Reduction

#### **Links:**

ׇ֬֡

- Bob D's[: Online Classes;](http://www.processingthedigitalimage.com/iolc2/) [Training;](http://www.processingthedigitalimage.com/training/) [Books:](http://www.bobdinatale.com/bobs-books/) Digita[l Processing;](http://www.processingthedigitalimage.com/training/) [Exposure](http://www.onezone.photos/)
- Digital Photography Best Practices and Workflow: [www.dpbestflow.org](http://www.dpbestflow.org/)

*(Adjustments beyond standard Camera defaults)* ■ "Intelligent/Adaptive Technology

# o "Tone" "Top down"<br>**START with most troubling**

- -

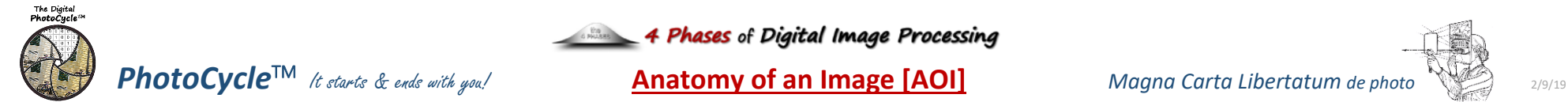

# 4 Phases of Digital Image Processing

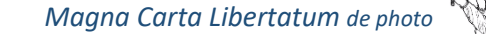

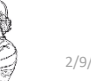

#### **Editing Software Environment** *(General Statement)*

- Use Parametric Image Editing P.I.E. *(non-destructive processing)*
- use P.I.E. editing when possible. o Open files as "smart objects"
- Work in the largest color space

### **[Phase 0] "Capture"**

- Exposure Trio*: [+1]* o *f/stop; Shutter Speed; ISO [+] depth map1*
- Moment of Capture [MOC]
- Processing Consideration of Capture o The Optimum Digital Exposure (TODE)
	- o File format: JPEG vs. raw
		- **JPG camera setting**

## **[Phase 1] "Convert"** *…"Digits to Dots"*

#### • Set "Camera-specific" Defaults *Constants settings used for EVERY image*

- o Lens Correction
- o Sharpness and Noise Reduction

### o *Create Custom "Camera Color Profile"*

#### *Note: "Defaults" are set by:*

- *> software - if shooting Raw*
- *> camera - if shooting JPG*

# **Anatomy of an Image [AOI]**

# "VC Building"

- 
- Yellow highlights are processes used in this AOI.
- Blue Highlights done to every image.

#### **"4 Phases" Software Considerations** *"not software specific"*

- "Global" & "Selective" adjustments
- Pixel Replacement
- maintain P.I.E throughout process
- support Camera Specific Defaults
- nondestructive plug-in
- **"1 Master File"**… many "*tmp*" output files

#### **[Phase 2] "Global"** *…know your software (Adjustments beyond standard Camera defaults)*

# o "AutoTone"

■ "Intelligent/Adaptive Technology

# o "Tone" "Top down"<br>**START with most troubling**

- o Exposure or White Balance or Crop
- General Overall Exposure

#### **NEXT Important / most troubling**

- o Contrast; Highlights; Shadows; White & Black points
- Crop *(effects AutoTone)*
	- *Standard Aspect Ratios?*
- o Transform
- Auto; "Guided"
- Manual: - Aspect Ratio\*
- Scale\*
- o Lens Correction
- o Sharpness and Noise Reduction
- Other Considerations:
- o Clarity; Dehaze; Vibrance; Saturation
- o Treatment *(Color or B&W)*
- o Profile: Camera Specific or Standard
- More Considerations:
- o Tone Curve –Global *(basic)*
- o Vignette "Globally" *(post crop)*

# **[Phase 2&3] "Common"**

- Friendly Pairs/ Interplay
- o Contrast/Clarity
- o Shadows/Black Point
- o Highlights/ White Point
- o Sharpness and Noise Reduction

#### **"Freedom from Process"/The Importance of Procedure**

A procedure is a set of defined steps needed to complete a given task... A lot of photographers do not look favorably at procedures. They are concerned that procedures are too ridge, too limiting, hampers creativity. *Actually, it is quite the contrary*.

There may be no better example than Ansel Adams' intricate Zone System. Yet, few can dispute the visual expression of his photographs. Adams' system allowed him to better express his (Artist's/Artistic) Vision.

*The importance of process to successfully express your Artist's Vision cannot be overstated.*

# **[Phase 3] "Selective"**

#### *…It's all about Selection*

- Selective Tools
	- o Adjustment Brush
		- Density 100% *(reduce & repaint)*
		- Colorize
	- o Linear and Radial Gradients
- "Shaping" Selective area o Shape selection "Brush" o Relative Adjustment
	- o Range Mask
- "Group" Selective Adjustments o Crop
	- o HSL
	- o "Target Adjustment" tool [TAT]
	- **HSL**
	- Tone Curve *(Advanced)*
- o Split Tone
- o Pixel Replacement *(Parametric)*
	- Red-Eve
- Spot Removal/Add
- Merge: Panorama & HDR
- Converting to B&W *(using Color data)* o Adjust by color value

Bob D's[: Online Classes;](http://www.processingthedigitalimage.com/iolc2/) [Training;](http://www.processingthedigitalimage.com/training/) [Books:](http://www.bobdinatale.com/bobs-books/) Digita[l Processing;](http://www.processingthedigitalimage.com/training/) [Exposure](http://www.onezone.photos/) ■ Digital Photography Best Practices and Workflow: [www.dpbestflow.org](http://www.dpbestflow.org/)

- **Tone, Auto, Manual**
- General:

**Links:**

ׇ֬֡

o "Multiple Ways" to "Reset"

#### **[Phase 4] "Expressive"** *…Production Tips & Techniques*

- **Lightroom [P.I.E.]**
- Histogram "Lab"
- Localized Noise Reduction

**Adjustment Layer Smart Filters** • Plugins o Pixel Replacement

 Matt and Reveal **Select & Mask** o Content Aware ■ Scale, Fill, Move

"ProPhoto"

• History State

#### o change before and after history **Photoshop [P.I.E.]** *& Pixel Replacement ("Photoshop for Photographers")*

- LR(P.I.E.)/Photoshop Handshake o Smart Object vs. Rasterized layers…
	- Raster adjustments change data
	- o P.I.E. process for as long as possible

Stamp/Clone *(Current & Below)*

o Work in the largest color space:

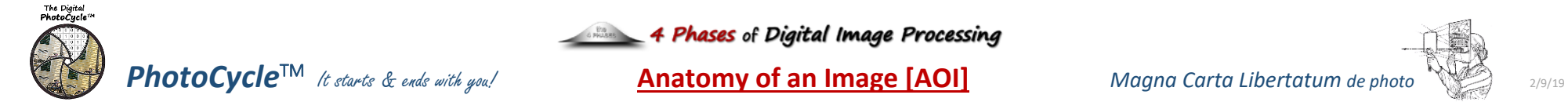

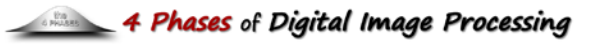

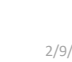